## *Installare e Configurare un NAS virtuale*

**Laboratorio di Amministrazione di Sistemi T Massimiliano Mattetti - Marco Prandini**

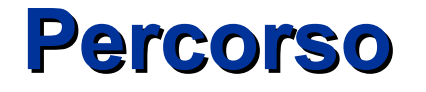

- **In questa esercitazione simuleremo la configurazione di un NAS affidabile e flessibile per mezzo dei tool Linux** 
	- **Utilizzeremo dischi virtuali in RAID per simulare un array tollerante ai guasti**
	- **Utilizzeremo LVM per realizzare un volume di dimensioni facilmente modificabili**
	- **Utilizzeremo NFS per condividere questo filesystem tra diversi client**
- *Tutte le seguenti operazioni saranno svolte sulla VM Router, salvo diversamente specificato (dalla slide 18 in poi)*

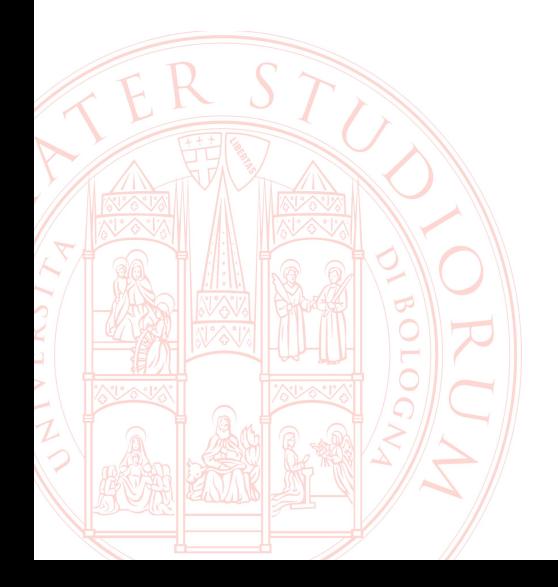

### **Creazione dei dischi virtuali (1)**

- Definiamo in VirtualBox 4 nuovi hard disk (non supportato da tutte le versioni; in alternativa: crearli direttamente dalla VM)
	- **File → Virtual Media Manager**

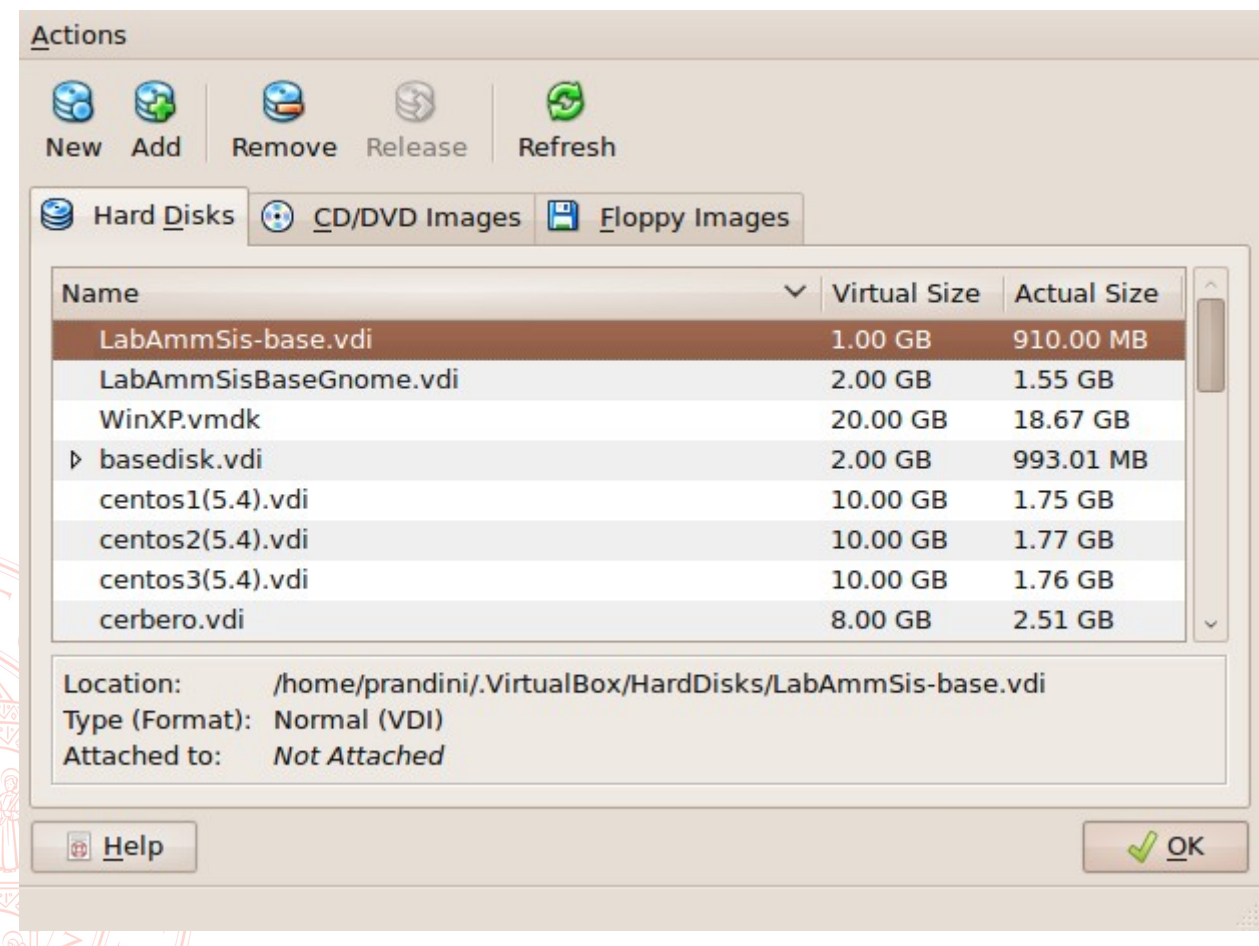

# **Creazione dei dischi virtuali (2)**

- $-\rightarrow$  New
	- **"dynamically expanded storage"**
	- **~/LAS.VM/HardDisks/d0.vdi**
	- **dimensione 1GB**
- **Ripetere l'operazione per creare allo stesso modo d1, d2, d3**
	- **ricordando sempre di collocarli in ~/LAS.VM/HardDisks/**
- **Chiudere il Virtual Media Manager**

#### Press the Select button to select the location of a file to store the hard disk data or type a file name in the entry field. **Location** 卤 d<sub>0.vdi</sub> Select the size of the virtual hard disk in megabytes. This size will be reported to the Guest OS as the maximum size of this hard disk. **Size**  $\blacksquare$  $1.00$  GB 4.00 MB 2.00 TB  $<$  Back  $Next >$ Cancel

#### **Virtual Disk Location and Size**

### **Connessione dei dischi virtuali alla VM (1)**

#### **Dai settaggi dello storage**

- **collegate i 4 dischi; seconda icona sulla riga del nuovo controller** 
	- **choose existing disk → cercate quelli che avete creato**
	- **create new disk se non si poteva col VMM, usando le stesse indicazioni**

■ Al termine del procedimento, la situazione dovrebbe essere:

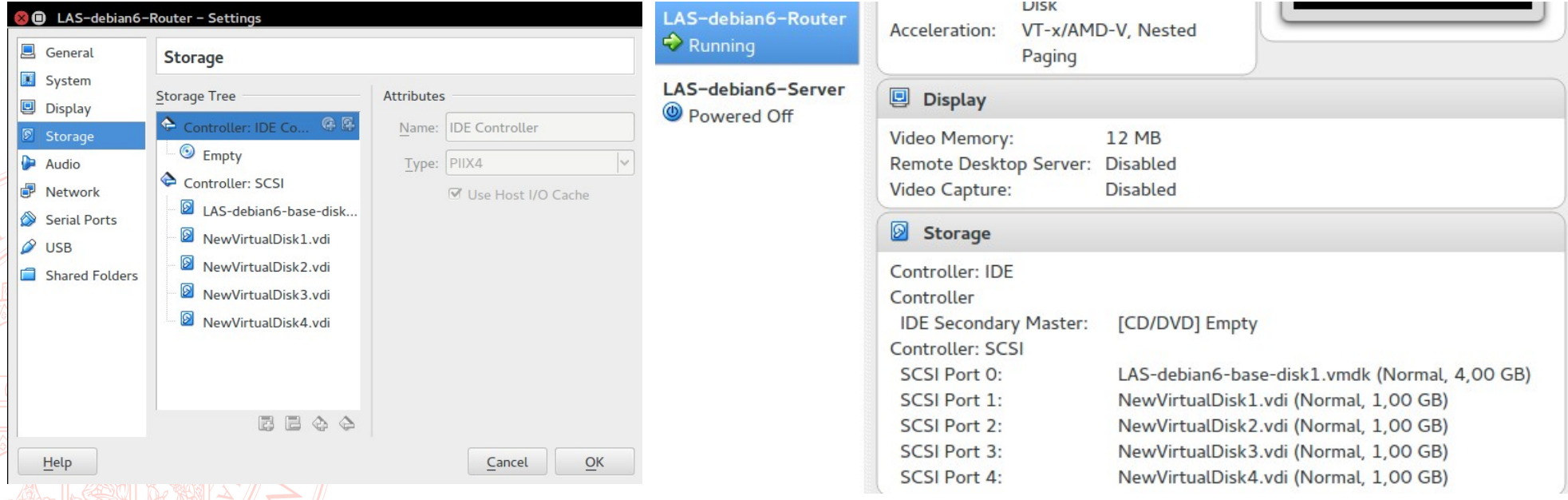

#### **Avvio della VM**

- **Durante l'avvio si può constatare se il BIOS riporta la presenza dei nuovi dischi**
- Dal S.O., per verificare l'esistenza dei dischi, usare ad **esempio:**

#### **dmesg | grep sd**

**→ dovrebbe riportare i messaggi del kernel al riconoscimento dei dischi**

#### **cat /proc/scsi/scsi**

**→ dovrebbe riportare 4 harddisk**

#### **ls l /dev/sd\***

→ dovrebbero essere presenti i file sda, sdb, sdc, sdd

## **Partizionamento dei dischi (1)**

**Si utilizza il comando fdisk /dev/sdb per partizionare il primo disco**

- **Comandi essenziali di fdisk:**
	- **m: help (manual)**
	- **p: print partition table**
	- **n: new partition**
	- **t: change partition type**
	- **w: write and quit**
	- **q: quit without saving**

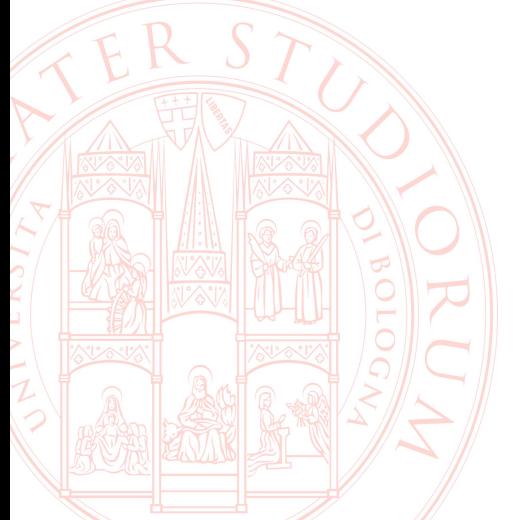

### **Partizionamento dei dischi (2)**

**Ipotizziamo di voler riservare parte dello spazio allo swap, e parte alla realizzazione di volumi con cui costruire un RAID:**

**Creazione prima partizione → comando** *n*

- **Primo parametro richiesto: tipo di partizione → scegliere** *p* **per primaria**
- **Secondo parametro richiesto: numero di partizione →** *1*
- **Terzo parametro richiesto: primo cilindro → digitare invio per il primo disponibile**
- **Quarto parametro richiesto: ultimo cilindro → ad es.** *4*

**Verificate con** *p* **che la partizione sia stata creata**

**Assegnamento del tipo alla partizione → Comando** *t*

- **Primo parametro: numero di partizione →** *1*
- **Secondo parametro: il tipo →** *82* **(con L si possono listare tutti i tipi)**

### **Partizionamento dei dischi (3)**

**Creazione seconda partizione → comando** *n*

- **Primo parametro richiesto: tipo di partizione → scegliere** *p* **per primaria**
- **Secondo parametro richiesto: numero di partizione →** *2*
- **Terzo parametro richiesto: primo cilindro → digitare invio per il primo disponibile**
- **Quarto parametro richiesto: ultimo cilindro → digitare invio per usare tutto lo spazio**
- **Assegnamento del tipo alla partizione → Comando** *t*
	- **Primo parametro: numero di partizione →** *2*
	- **Secondo parametro: il tipo →** *fd*

**Verificate con** *p* **che la partizione sia stata creata**

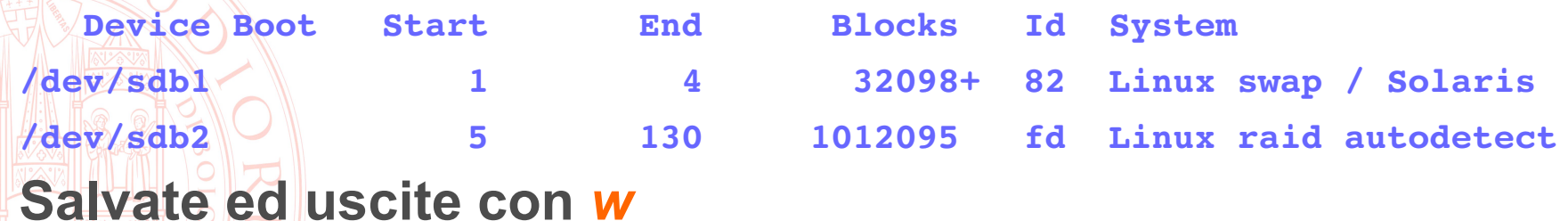

#### **Partizionamento dei dischi (4)**

■ Clonate la stessa configurazione sugli altri tre dischi

- sfdisk -d /dev/sdb | sfdisk /dev/sdc sfdisk -d /dev/sdb | sfdisk /dev/sdd
- sfdisk -d /dev/sdb | sfdisk /dev/sde

■ Verificate il risultato con fdisk -1  $ls - 1$  /dev/sd\*

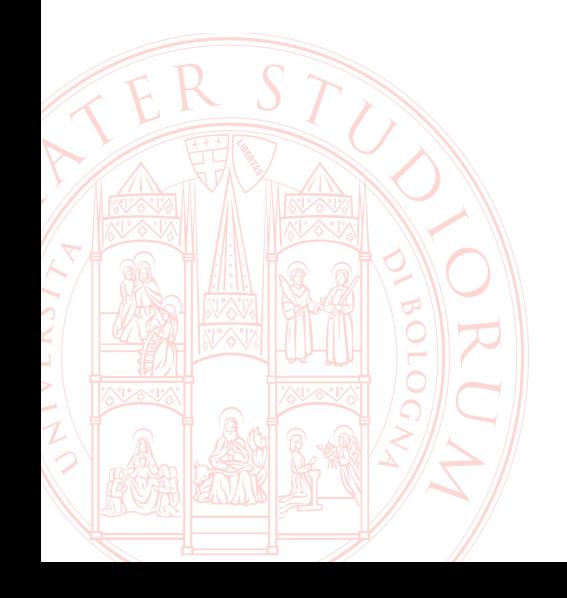

#### **Definizione di un metadevice RAID1**

■ Per realizzare un mirror con due delle partizioni create ora:

![](_page_10_Figure_2.jpeg)

**Per verificare il funzionamento del device:** 

**cat /proc/mdstat**

**Per salvare lo stato running nel file di configurazione: echo DEVICE /dev/sd[bcde]2 > /etc/mdadm/mdadm.conf mdadm detail scan >> /etc/mdadm/mdadm.conf**

#### **LVM: prima definizione**

 **Marcatura dei block device che voglio usare come PV pvcreate /dev/md0** 

■ Per visualizzare i PV disponibili: **pvdisplay**

■ Definizione del VG ed assegnazione del PV al VG **vgcreate vg\_raid1 /dev/md0**

■ Per visualizzare i VG disponibili: **vgdisplay**

**Allocazione di un LV su di un VG**

```
lvcreate -n datadisk -L 100M vg raid1
```
**Per visualizzare i LV disponibili:** 

**lvdisplay**

#### **Utilizzo del Logical Volume**

■ Il LV è utilizzabile come una normale partizione:

– **va formattato** 

**mkfs.ext3 /dev/vg\_raid1/datadisk** 

– **e montato**

**vgdisplay**

**df** 

**mkdir /home/las/sharedir** 

**mount /dev/vg\_raid1/datadisk /home/las/sharedir**

 **Controlliamo lo spazio reso disponibile nel filesystem, e la corrispondente diminuzione di PE disponibili sul VG:**

#### **NFS: Configurazione target**

![](_page_13_Figure_1.jpeg)

![](_page_13_Picture_2.jpeg)

#### **Configurazione NFS server su Router**

 **Nelle macchine virtuali sono già installati i pacchetti** *portmap* **e**  *nfs-common*

■ Avviare il servizio portmap:

**sudo service portmap start**

**per eseguirlo automaticamente all'avvio:** sudo update-rc.d portmap enable

■ Scaricare sulla macchina virtuale Router il pacchetto nfs**kernel-server ed installarlo:**

**wget <http://lia.deis.unibo.it/Courses/AmmSistemi1314/Lab/nfs/nfs-kernel-server.deb>**

sudo dpkg -i nfs-kernel-server.deb

**lanciando il comando** *r***pcinfo -p viene mostrata la lista dei demoni NFS registrati presso il portmapper**

**Configurare /etc/exports aggiungendo la seguente riga:**

**/home/las/sharedir \*(rw,root\_squash,sync,no\_subtree\_check) Lanciare il comando:**

sudo exportfs -r

# **Controllo degli accessi (1)**

- **Il controllo degli accessi per il portmapper e i demoni NFS può essere configurato attraverso i file /etc/hosts.allow e /etc/host.deny** 
	- **Nota: questi file gestiscono l'accesso anche ad altri demoni di sistema come sshd o initd**
- La policy di defult è quella di consentire l'accesso a tutto ciò **che non è esplicitamente negato. Una richiesta di accesso ad un demone, da parte di un client, avvia il seguente processo di valutazione:**
	- **1)Viene concesso l'accesso se il client fa match con una regola di /etc/hosts.allow**
	- **2)Altrimenti, l'accesso è negato se viene trovato un match in /etc/hosts.deny**
	- **3)Altrimenti, viene concesso l'accesso**

### **Controllo degli accessi (2)**

 **Configurare /etc/hosts.deny per impedire l'accesso ai demoni NFS:**

**rpcbind mountd nfsd statd lockd rquotad : ALL**

 **Configurare /etc/hosts.allow per consentire l'accesso ai demoni NFS agli host desiderati:**

**rpcbind mountd nfsd statd lockd rquotad : 10.1.1.1 10.9.9.1**

![](_page_16_Picture_5.jpeg)

#### **Configurazione delle VM Client e Server**

■ Avviare i servizi portmapper e nfs-common su entrambe le **macchine virtuali:**

**sudo service portmap start**

sudo service nfs-common start

 **Creare la directory** *remotedir* **su Client e Server ed effettuare il mount con il comando:**

**Su Client: sudo mount 10.1.1.254:/home/las/sharedir remotedir Su Server: sudo mount 10.9.9.254:/home/las/sharedir remotedir**

 **Per abilitare il mount automatico della directory all'avvio aggiungere la seguente riga al file /etc/fstab**

**Su Client:**

**10.1.1.254:/home/las/sharedir /home/las/remotedir nfs defaults 0 0 Su Server:**

**10.9.9.254:/home/las/sharedir /home/las/remotedir nfs defaults 0 0**

### **Test / approfondimenti proposti**

**Da Client creare un file in /home/las/remotedir**

- **Che errore si ottiene? Perché? (studiare il significato delle opzioni in /etc/exports)**
- **Da Router creare una directory /home/las/sharedir/dati**
	- **Attribuire las:las come utente e gruppo proprietari**
	- **Verificare che su Client e Server appare in /home/las/remotedir**
	- **Verificare che dalle due macchine si possono creare file e vedere**

![](_page_18_Picture_7.jpeg)

#### **Espansione dello spazio disponibile (1)**

**Supponiamo di avere la duplice necessità di**

- **allargare il filesystem appena creato**
- **definire un nuovo filesystem, per un totale di dimensioni superiori allo spazio libero sul VG**
- Generiamo un nuovo disco virtuale RAID1 con gli altri 2 dischi, **controlliamo lo stato, e aggiorniamo il file di configurazione**

mdadm --create --verbose /dev/md1 --level=1 \

 **raiddevices=2 /dev/sdd2 /dev/sde2**

**cat /etc/mdadm/mdadm.conf**

**echo DEVICE /dev/sd[bcde]2 > /etc/mdadm/mdadm.conf**

**mdadm detail scan >> /etc/mdadm/mdadm.conf**

**Aggiunta del nuovo device al VG**

**pvcreate /dev/md1** 

**vgextend vg\_raid1 /dev/md1** 

– **verificate sempre il risultato con vgdisplay**

#### **Espansione dello spazio disponibile (2)**

 **(1) Estensione del LV esistente e del filesystem lvextend L+200M /dev/vg\_raid1/datadisk Verifica con df : ovviamente l'allargamento del supporto non si propaga automaticamente al filesystem, per cui: resize2fs /dev/vg\_raid1/datadisk (2) Definizione di un nuovo LV ed uso in un nuovo filesystem** lvcreate -n userdisk -L 900M vg raid1 **mkfs.ext3 /dev/vg\_raid1/userdisk mkdir /mnt/userdisk mount /dev/vg\_raid1/userdisk /mnt/userdisk Verifica dei LV e dello spazio disponibile nel VG: lvdisplay vgdisplay**

#### **Automazione del mount**

■ Tipicamente il detect degli array raid e dei componenti LVM è **già predisposto nei sistemi Linux. Naturalmente il mount deve essere configurato manualmente, aggiungendo al file** 

#### **/etc/fstab**

#### **righe come**

**/dev/vg\_raid1/datadisk /home/las/sharedir ext3 defaults 0 0 /dev/vg\_raid1/userdisk /mnt/userdisk ext3 defaults 0 0** 

**Verifica del funzionamento / esercizi proposti**

- **Riavviare la VM. Verificare lo stato dei RAID, lo stato di LVM, il filesystem.**
- **Spegnere la VM e da VirtualBox scollegare i dischi 1 e 3. Avviare e ripetere le verifiche. Creare file nelle partizioni sharedir e userdisk**
- **Spegnere la VM e da VirtualBox scollegare i dischi 1 e 3. Avviare e ripetere le verifiche.** 
	- **Analizzare nel dettaglio i superblock dei membri del RAID.**
		- **Come si può forzare il sistema RAID a risincronizzare I dischi ricollegati?**